## Регистрация продуктов SMART

Шаг 1. Откройте страницу регистрации продуктов SMART: http://smarttech.com/us/Product+Registration

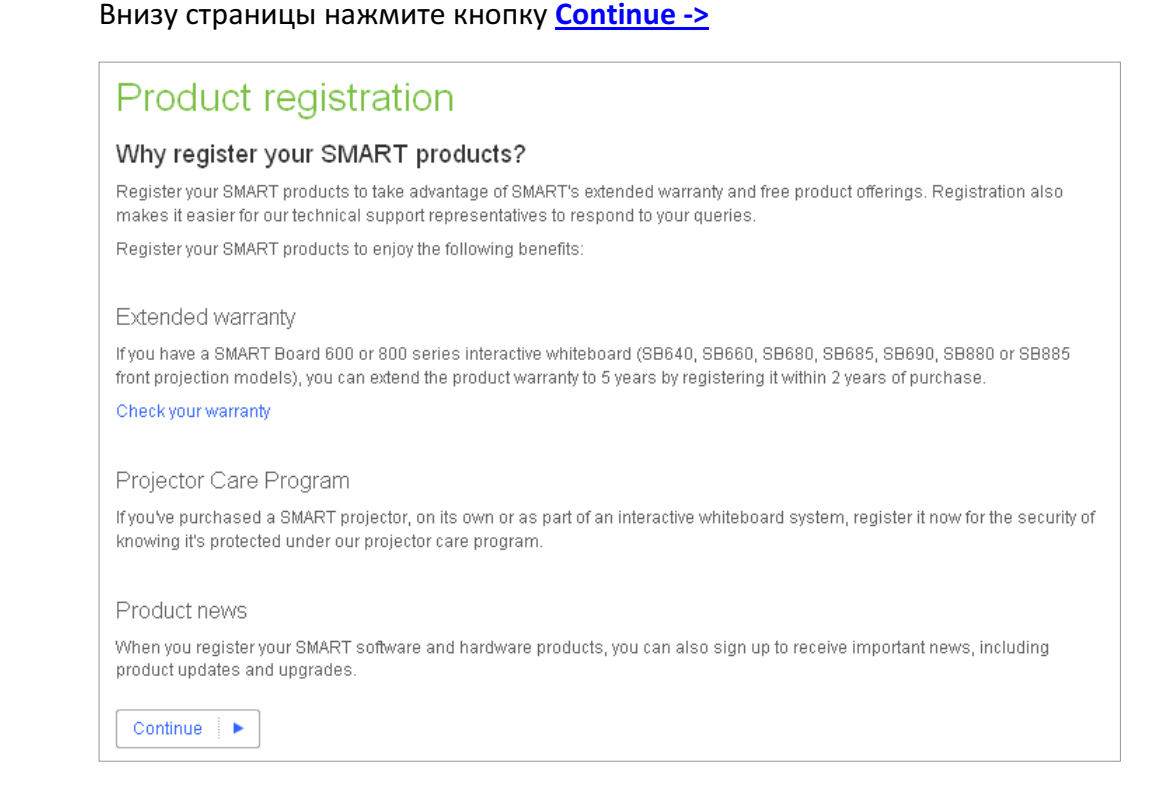

Шаг 2. На открывшейся странице внизу, в поле Serial number/Product key entry введите серийный номер вашего продукта.

Для интерактивных досок SMART Board серийные номера могут выглядеть как: SB480-xx-xxxxxx, SB660-xx-xxxxxx, SB680-xx-xxxxxx (вместо символов "x" в номере вашей доски будут другие символы). После ввода серийного номера продукта нажмите кнопку Validate ->

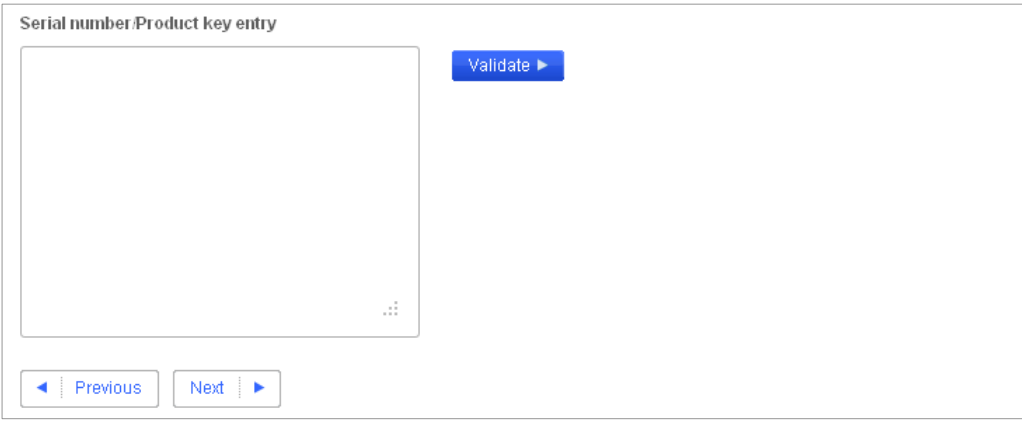

Шаг 3. Если ваш продукт ранее уже был зарегистрирован – сайт сообщит вам об этом предупреждением. Если вы регистрируете интерактивную доску и при этом на вашем рабочем компьютере установлена работающая версия SMART Notebook – вы можете закрыть страницу. Если же вам требуется лицензионный код на SMART Notebook или другой программный продукт SMART – вам нужно будет перейти на следующую страницу (ссылка Software Activation and Product Key Help):

http://smarttech.com/Home Page/Support/Browse Support/Software Activat ion and Product Key Help

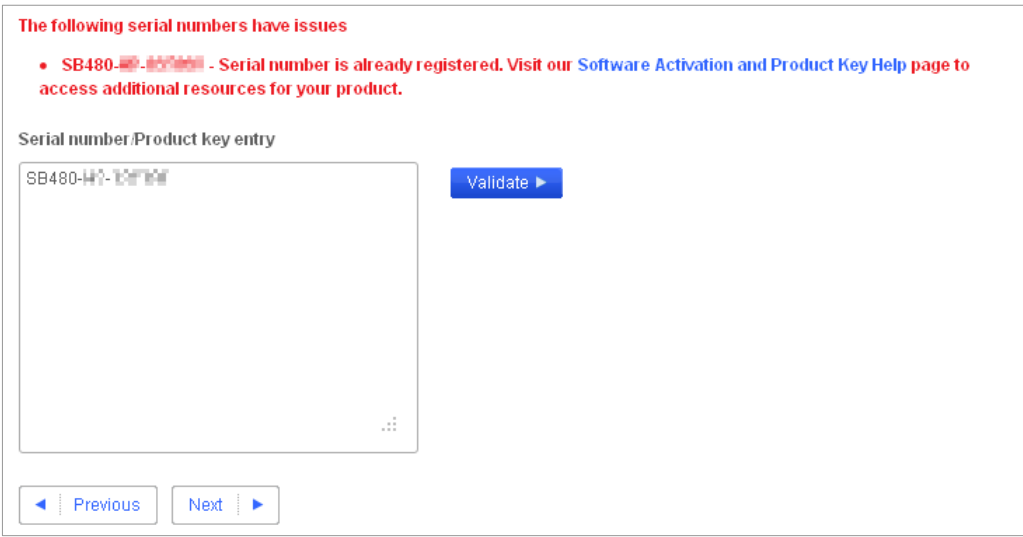

Если ваш продукт ранее не был зарегистрирован, сайт определит серийный номер вашего продукта и отобразит его справа на странице. После этого вам нужно будет нажать кнопку Next ->

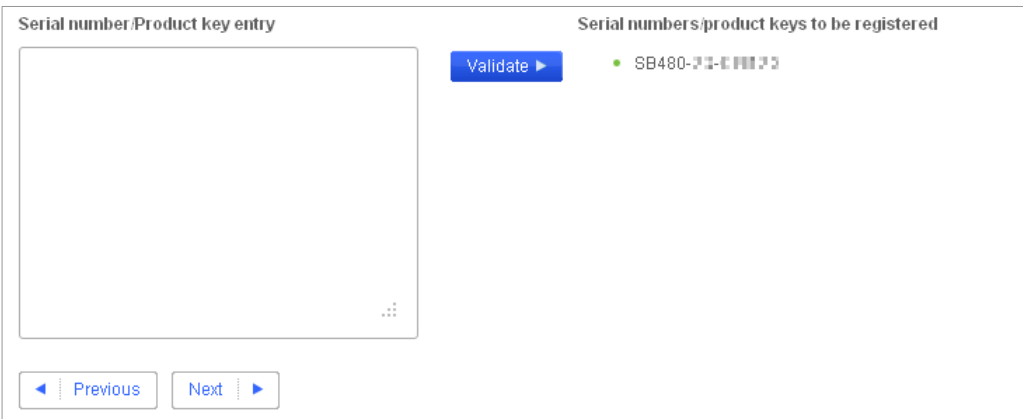

Шаг 4. На открывшейся странице вам будет необходимо заполнить приведенную форму на английском языке. Названия полей формы и их значение приведены ниже:

## First Name - имя

Last Name - фамилия

Role - ваша позиция в учебном заведении/компании - выпадающий список, внизу списка, например, в категории Education выберите подходящюю позицию - Classroom teacher, School Administrator, School Technology Coordinator (учитель, директор школы, ИТспециалист)

Organization - название учебного заведения/компании

Industry - в какой области работает ваше учебное заведение/компания выпадающий список; для большинства школ подходит категория K12 Secondary Education Institution

**Address 1** – улица, дом

**Address 2** - заполняется, если адрес не поместился в предыдущем поле City - название города или населенного пункта

Zip/Postal code - почтовый индекс

**Country** – страна, выпадающий список; например – Russian Federation State/Province - не заполняется

Work phone - укажите, пожалуйста, рабочий телефон с кодом страны и города – формат может быть таким: +7 (495) ххххххх

**Extension** - добавочный номер телефона, если есть

**Email** - ваш адрес электронной почты (обязательно рабочий, т.к. на него придет регистрационная информация; ее нужно будет сохранить) **Would you like... Yes/No** – желаете ли вы получать новости от SMART

If you are SMART reseller... - если вы являетесь реселлером/дилером SMART и заполняете форму за вашего клиента,

укажите, пожалуйста, адрес вашей электронной почты

После заполнения всех полей формы нажмите кнопку Next -> На ваш адрес электронной почты придет письмо с подтверждением регистрации продукта. Если вам по прежнему будет требоваться лицензионный код на программное обеспечение SMART - перейдите на страницу, указанную в шаге 3 данного руководства.

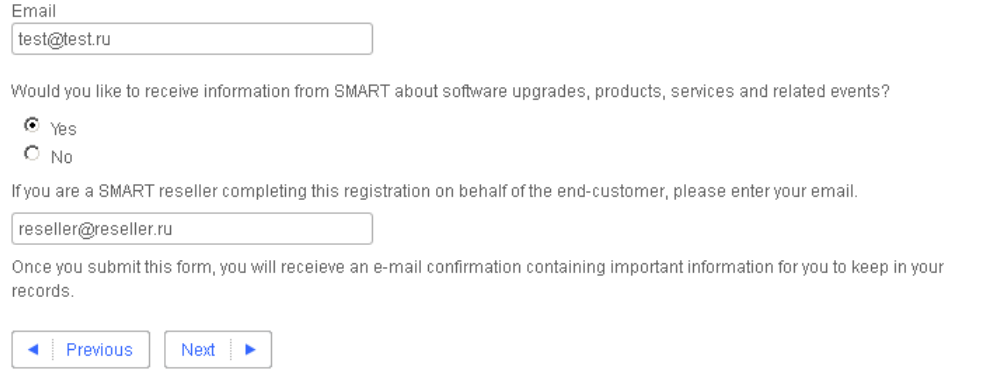